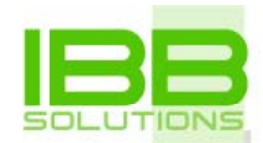

#### Vereinsmanagementsystem MGVO<sup>1</sup> –Leitfaden zur Systemeinrichtung

#### Bestandteile der Systemeinrichtung

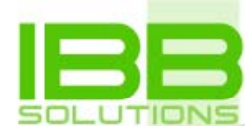

- Systemeinstellungen
	- Parametereinstellungen
- Grundeinstellungen
	- Kaum veränderliche Grunddaten, wie z.B. Trainings- und <mark>Veransta</mark>ltungsorte, Betreu<mark>er u</mark>sw.
- Stammdateneinrichtung und -übernahme
	- Laden der Grunddaten über Datenimport
	- Korrektur der übernommenen Daten

## Systemeinstellungen

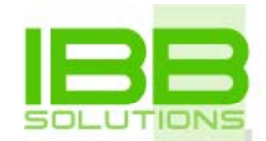

Was bedeutet "Systemeinstellungen durchführen"?

- ¾ Einstellung von vereinsspezifischen Parametern
- ≻ Hinterlegung von individuellen Texten
- ¾ Eingabe von Vereinsstrukturen (Betreuer, Trainingsorte usw.)

#### Wie oft müssen Systemeinstellungen durchgeführt werden?

- ¾ Einmal komplett zur Einrichtung des Systems
- ¾ Kleine Anpassungen im Laufe der Zeit (z.B. bei einem Betreuerwechsel)

### Schritt 1: allg. Parameter

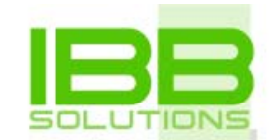

- Link: -> System -> Basiseinstellungen
- Zeitabhängiger Parametersatz
	- <mark>– Am Anfang reicht ein Parametersatz aus</mark>
	- Empfehlung: pro Jahr einen neuen Satz anlegen

#### Schritt 2: Vereinsspezifische Texte

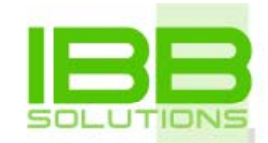

- Link: -> System -> Vereinspezifische Texte
- •Anpassung der Texte je nach Gewohnheit und Tradition
- $\bullet$ ● P<mark>latzhalter</mark>, wie z.B. <vname> werden dynamisch durch Inhalte aus den allg. Parametern ersetzt, sind also nicht auszutauschen
- Zur Ausstellung von Spendenbescheinigungen sind die Texte nach den Vorgaben des zuständigen Finanzamtes anzupassen

### Schritt 3: Funktionen

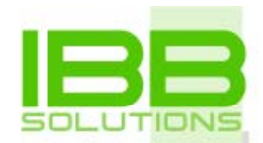

- Link: -> System -> Funktionen
- Ergänzung und/oder Austausch der bereits definierten Vereinsfunktionen
- Die Funktionen können im Mitgliederstammsatz den einzelnen Mitgliedern zugeordnet werden

#### Schritt 4: Gruppenkategorien

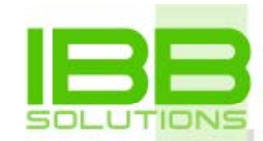

- Link: -> System -> Gruppenkategorien
- Einrichtung von Gruppenkategorien zur Z<mark>usammen</mark>fassung mehr<mark>erer gleic</mark>hartiger Gruppen Beispielsweise alle Jugendfußball-mannschaften, alle Gesellschaftstanzkreise, alle Gewehrgruppen, usw.

## Schritt 5: Beitragsgruppen

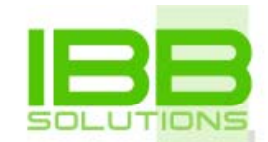

- Link: -> System -> Beitragsgruppen
- Zusammenfassung von gleichartigen Mitgliedern zu Gruppen, welche die gleichen Beitragshöhen zu leisten haben

Die eigentliche Beitragshöhe ergibt sich später in Verbindung mit der Gruppe (s.Tarife)

### Schritt 6: Tarife

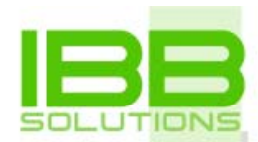

- Link: -> System -> Tarife
- Festlegung aller gleichartiger Beitragshöhen in Abhängigkeit von den Beitragsgruppen
- Beitragshöhen werden über die Tarife den Gruppen zugeordnet
- Der absolute Beitrag ergibt sich im Mitgliederstammsatz durch die Zuordnung einer Gruppe, damit eines Tarifs <u>und</u> der Auswahl der entsprechenden Beitragsgruppe

### Schritt 7: Zusatzfelder

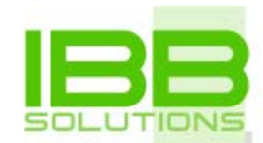

- L<mark>ink: -> System -> Zusatzfelder</mark>
- • Nach Pflege der Feldeigenschaften erscheint das jeweilige Feld automatisch im Mitgliederstammsatz
- Die Mitgliedersuche berücksichtigt automatisch die Zusatzfelder zfld01 bis zfld09

Weitere Felder sind aus technischen Gründen nicht möglich

#### Schritt 8: Optionale Einstellungen I

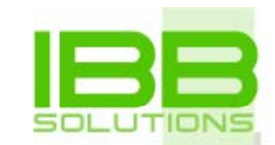

- Buchungsvorgänge
	- Sollte normalerweise nicht verändert, insbesondere keine Zeilen gelöscht werden.
	- –Hinzufügen neuer Zeilen möglich
	- <mark>– Ändern</mark> der Summenv<mark>aria</mark>blen möglich
- Altersklassen für Statistik
	- Diese vorgegebene Klasseneinteilung kann individuell verändert werden, hat jedoch keine funktionale Bedeutung außerhalb der Statistiken

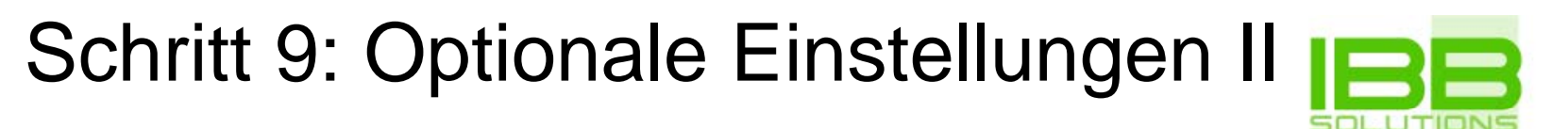

- Kontaktarten
	- Findet Verwendung bei der Pflege von Kontakten der <mark>Geschäft</mark>spartner
- Vereinskalendergruppen
	- Gruppiert die Vereinskalender, wird nur bei Nutzung der Vereinskalender benötigt
	- Regelt auch die Zugriffsrechte auf die Kalender
- Dokumentarten
	- Gruppiert Dokumente der Dokumentenverwaltung und regelt gleichzeitig die Zugriffsrechte

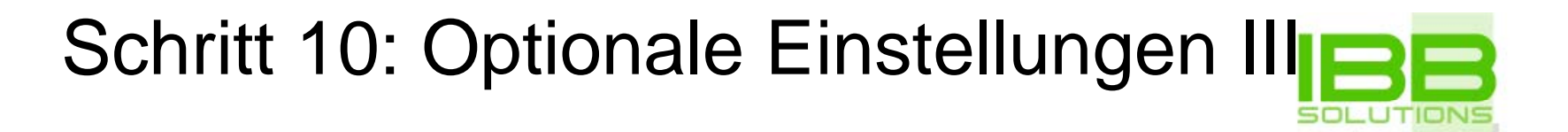

#### $\bullet$ Aufgaben

- Die Aufgaben werden bei der Planung und Durchführung von Veranstaltungen benötigt
- Es sind alle Aufgaben, die bei der Durchführung einer Veranstaltung anfallen, einzugeben
- In der Veranstaltung wird aus der Liste der Aufgaben die benötigten ausgewählt.

### Schritt 11: Orte

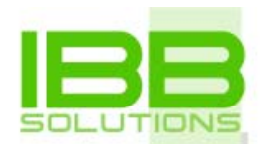

- Link: -> System -> Orte
- Spezifiziert alle Trainings- und Veranstaltungsorte
- Kann bei der Pflege der Gruppen als Veranstaltungsort angegeben werden
- Belegungsplan kann für jeden Ort erzeugt werden (unter Veranstaltungen)

# Schritt 12: Betreuer

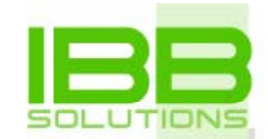

- L<mark>ink: -> System -> Betreue</mark>r
- Die Pflege der Betreuer gehört zu den <mark>Grun</mark>de<mark>ins</mark>tellungen des Systems
- Wird benötigt bei
	- <mark>– de</mark>r P<mark>fleg</mark>e der Gruppen (T<mark>raini</mark>ngszuordnung)
	- der Betreuerabrechnung
- Wichtig: einem Systembenutzer kann die Betreuerrolle zugewiesen werden. Dadurch erhält er/sie nur Zugriff auf die eigenen Gruppenlisten

### Schritt 13: Gruppenpfle ge

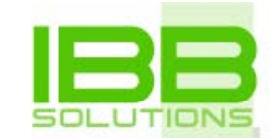

- Link: -> Stammdaten -> Gruppenpflege
- •Grundlage der Mitgliederstammsätze
- Zentrales Objekt für viele Prozesse und Funktionen im **System**

#### Schritt 14: Benutzerrollen

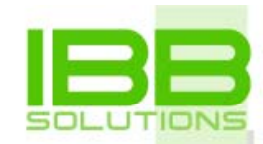

- $\bullet$ Da es im System meistens Benutzer gibt, welche die gleichen A<mark>ufga</mark>be<mark>n wahr nehmen und deshalb die gleichen Berechtigu</mark>ngen benötigen, wie z.B. alle Betreuer, werden gleiche Rechte im System al<mark>s Benutzer</mark>rollen eingerichtet
- Benutzerrollen werden einzelnen Benutzern zugeordnet
- $\bullet$ Die Rolle "Superuser" sollten idealerweise nur zwei Personen erhalten:
	- der Systemadministrator und
	- ein Stellvertreter
- Im Vereinsvorstand sollten die Rollen und deren Berechtigungen beschlossen werden.

### Schritt 15: Benutze r

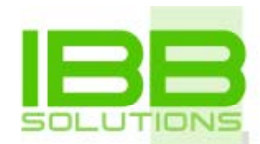

- Systembenutzer werden in der Regel Vorstandsmitglieder, Beisitzer und Betreuer
- Über Benutzerrollen werden den Benutzern ihre Rechte zugeordnet
- Im Fall von Betreuern kann einem Benutzer ein Betreuerstammsatz zugeordnet werden. Dadurch werden dem Betreuer Berechtigungen für seine zugeordneten Gruppen gegeben

### Schritt 16: Datenimport

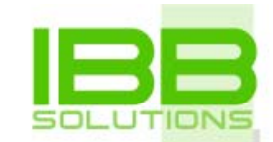

- Link: -> System -> Datenimport
- •Letzter Schritt der Systemeinrichtung
- Zweistufiger Prozess zum Import
	- Laden der Daten mittels CSV-Datei
	- <mark>– Importier</mark>en der Daten in die Arbeitstabellen der Anwendung
- Ausführliche Beschreibung als Hilfetext und Videotutorium verfügbar